**Kramer Electronics, Ltd.**

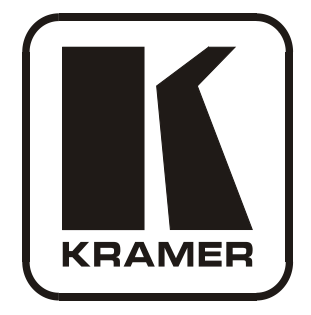

# **USER MANUAL**

## **Model:**

**VP-27**

*Presentation Switcher*

### **Contents**

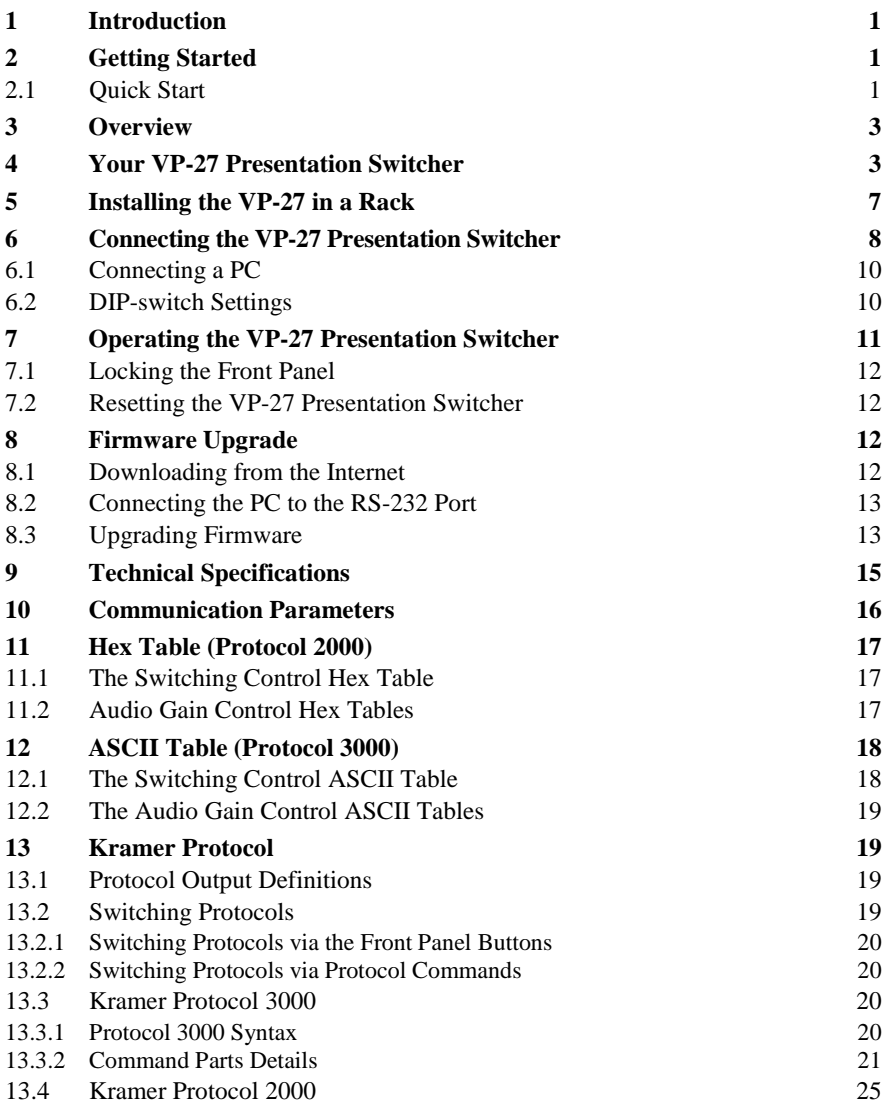

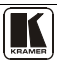

### **Figures**

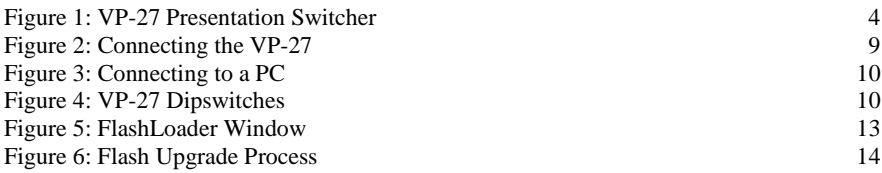

### **Tables**

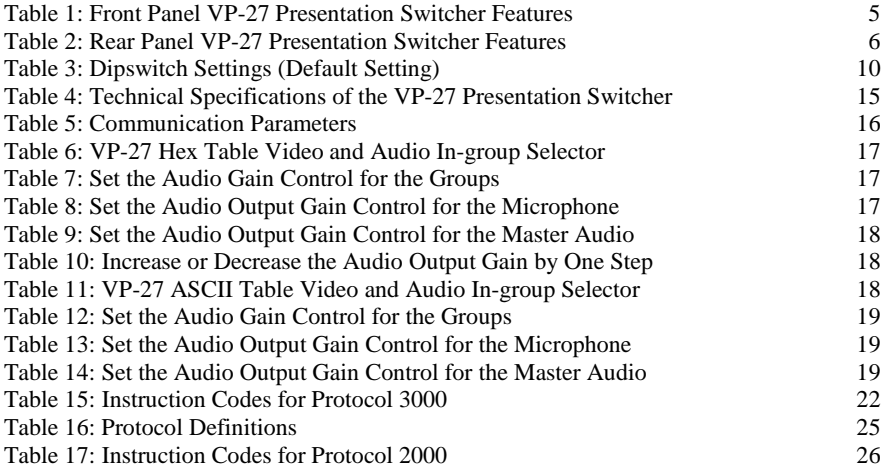

### <span id="page-3-0"></span>**1 Introduction**

Welcome to Kramer Electronics! Since 1981, Kramer Electronics has been providing a world of unique, creative, and affordable solutions to the vast range of problems that confront the video, audio, presentation, and broadcasting professional on a daily basis. In recent years, we have redesigned and upgraded most of our line, making the best even better! Our 1,000-plus different models now appear in [1](#page-3-4)1 groups<sup>1</sup> that are clearly defined by function.

Congratulations on purchasing your Kramer **VP-27** *Presentation Switcher*. This product is ideal for the following typical applications:

- Presentation and conference room systems
- Production studios, as well as rental and staging

The package includes the following items:

- **VP-27** *Presentation Switcher*
- Windows®-based Kramer control software<sup>[2](#page-3-5)</sup>
- Power cord<sup>[3](#page-3-6)</sup> and Rack "ears"
- <span id="page-3-3"></span>• Infrared remote control transmitter (including the required batteries and a separate user manual<sup>[4](#page-3-3)</sup>) and this user manual<sup>4</sup>

### <span id="page-3-1"></span>**2 Getting Started**

We recommend that you:

- Unpack the equipment carefully and save the original box and packaging materials for possible future shipment
- Review the contents of this user manual
- Use Kramer high performance high resolution cables<sup>[5](#page-3-8)</sup>

#### <span id="page-3-2"></span>**2.1 Quick Start**

This quick start chart summarizes the basic setup and operation steps.

<span id="page-3-8"></span><span id="page-3-7"></span><sup>5</sup> The complete list of Kramer cables is on our Web site a[t http://www.kramerelectronics.com](http://www.kramerelectronics.com/)

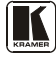

<span id="page-3-4"></span><sup>1</sup> GROUP 1: Distribution Amplifiers; GROUP 2: Switchers and Matrix Switchers; GROUP 3: Control Systems; GROUP 4: Format/Standards Converters; GROUP 5: Range Extenders and Repeaters; GROUP 6: Specialty AV Products; GROUP 7: Scan Converters and Scalers; GROUP 8: Cables and Connectors; GROUP 9: Room Connectivity; GROUP 10: Accessories and Rack Adapters; GROUP 11: Sierra Products

<span id="page-3-5"></span><sup>2</sup> Download the latest software from our Web site at http://www.kramerelectronics.com

<span id="page-3-6"></span><sup>3</sup> We recommend that you use only the power cord that is supplied with this machine

<sup>4</sup> Download up-to-date Kramer user manuals from our Web site at http://www.kramerelectronics.com

Getting Started

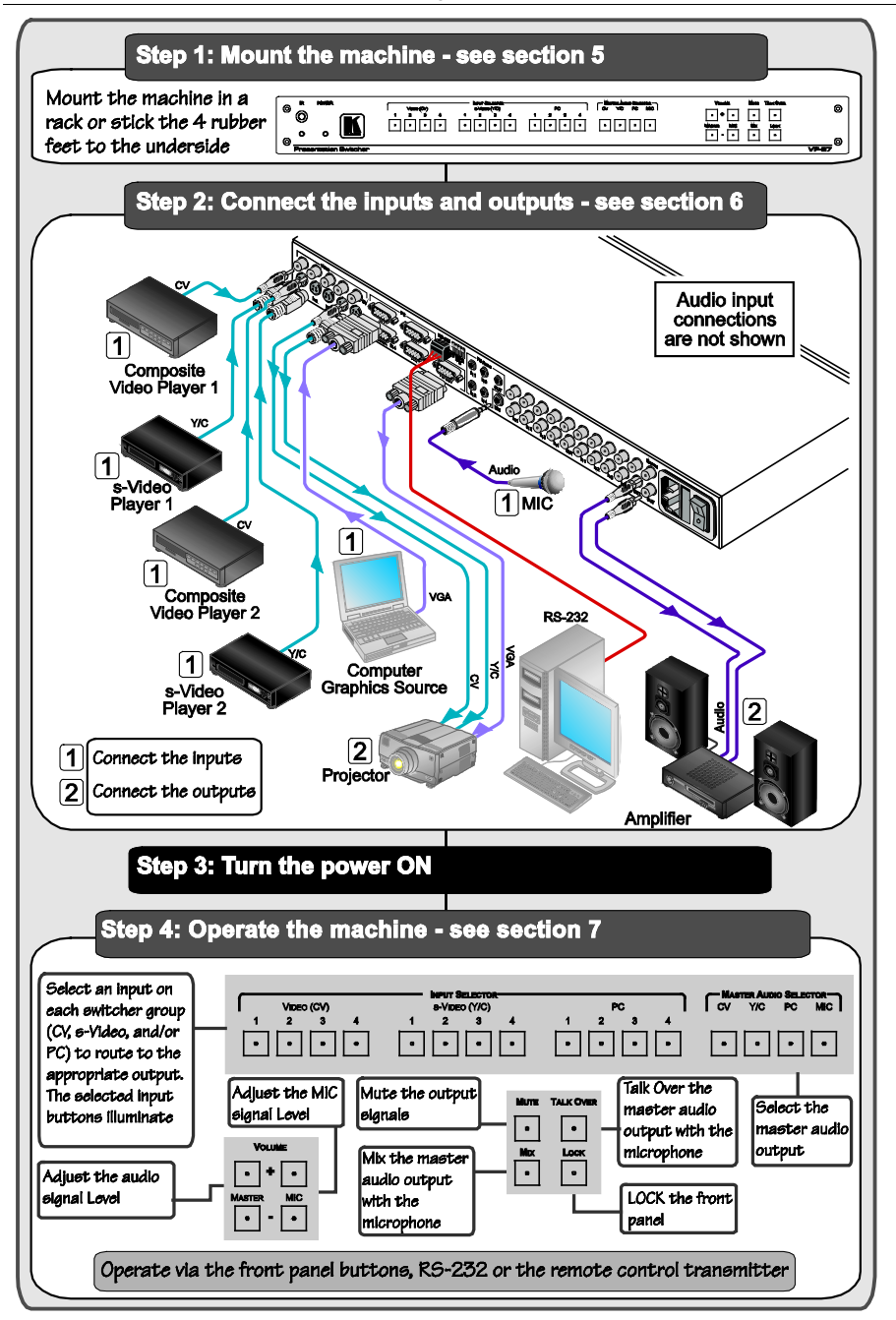

### <span id="page-5-0"></span>**3 Overview**

The **VP-27** is a high quality presentation switcher designed for a wide variety of presentation and multimedia applications. The **VP-27** combines the functions of a 4x1 switcher for composite video and audio, a 4x1 switcher for s-Video and audio, and a 4x1 switcher for computer graphics video (PC/VGA) type signals with audio.

The **VP-27** is a one-box high-performance solution for installations that would otherwise require several separate products, and is designed so that each section is controllable independently from the other sections.

The **VP-27** features:

- An additional audio switching section that routes one of the pre-selected audio inputs from the other switching sections to a separate output
- 24 selector switches and front panel control adjustment for master audio output level and microphone level, mix, mute, and talk over
- The ability to insert a microphone channel by switching, mixing, or talkover
- A LOCK button to prevent tampering with the front panel

Control the **VP-27** via the front panel buttons or IR remote control using the Kramer infrared remote control transmitter (provided) or by RS-232 serial commands transmitted by a touch screen system, PC, or other serial controller.

To achieve the best performance:

- Connect only good quality connection cables, thus avoiding interference, deterioration in signal quality due to poor matching, and elevated noise levels (often associated with low quality cables)
- Avoid interference from neighboring electrical appliances that may adversely influence signal quality and position your Kramer **VP-27** away from moisture, excessive sunlight and dust

### <span id="page-5-1"></span>**4 Your VP-27 Presentation Switcher**

[Figure 1,](#page-6-0) [Table 1](#page-7-0) an[d Table 2](#page-8-0) define the **VP-27**.

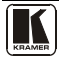

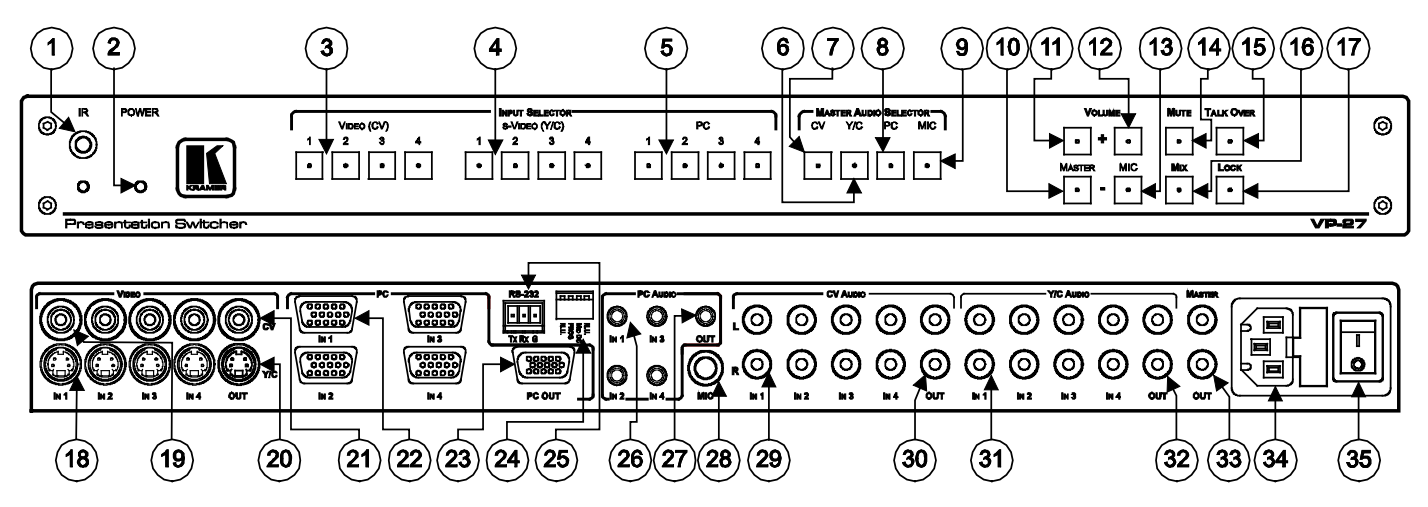

<span id="page-6-0"></span>*Figure 1: VP-27 Presentation Switcher*

<span id="page-7-0"></span>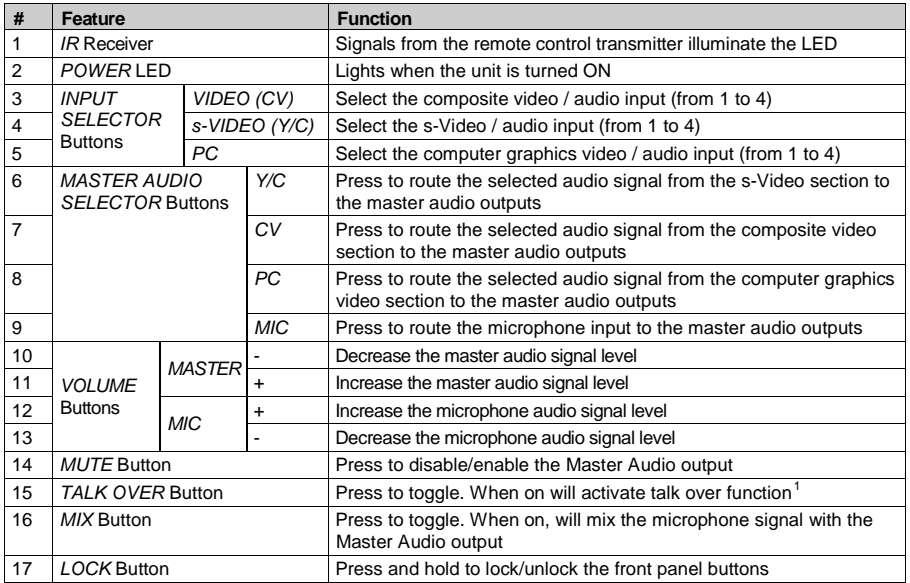

#### *Table 1: Front Panel VP-27 Presentation Switcher Features*

<span id="page-7-1"></span><sup>1</sup> With the TALK OVER button pressed in, speaking into the microphone amplifies the voice of the speaker, overriding and fading out all other audio channels. However, pressing the MIC button in the Master Audio Selector renders the Talk Over function inactive

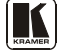

<span id="page-8-0"></span>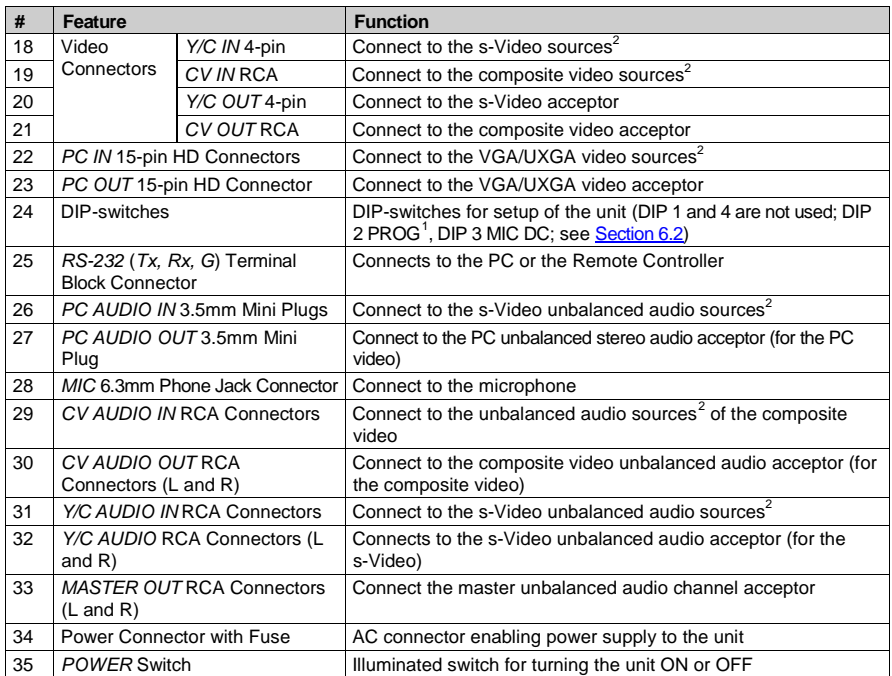

#### <span id="page-8-1"></span>*Table 2: Rear Panel VP-27 Presentation Switcher Features*

<span id="page-8-2"></span><sup>1</sup> Always set to OFF (for factory use)

<span id="page-8-3"></span><sup>2</sup> From 1 to 4

### <span id="page-9-0"></span>**5 Installing the VP-27 in a Rack**

This section describes what to do before installing in a rack and how to rack mount.

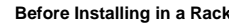

Before installing in a rack, be sure that the environment is within the recommended range: Operating temperature range  $+5^{\circ}$  to  $+45^{\circ}$  C (41° to 113° F) Operating humidity range 10 to 90% RHL, non-condensing Storage temperature range  $-20^\circ$  to  $+70^\circ$  C (-4 $^\circ$  to 158 $^\circ$  F) Storage humidity range 5 to 95% RHL, non-condensing

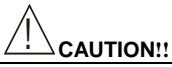

When installing in a 19" rack, avoid hazards by taking care that:

- 1. It is located within the recommended environmental conditions, as the operating ambient temperature of a closed or multi unit rack assembly may exceed the room ambient temperature.
- 2. Once rack mounted, enough air will still flow around the machine.
- 3. The machine is placed straight in the correct horizontal position.
- 4. You do not overload the circuit(s). When connecting the machine to the supply circuit, overloading the circuits might have a detrimental effect on overcurrent protection and supply wiring. Refer to the appropriate nameplate ratings for information. For example, for fuse replacement, see the value printed on the product label.
- 5. The machine is earthed (grounded) in a reliable way and is connected only to an electricity socket with grounding. Pay particular attention to situations where electricity is supplied indirectly (when the power cord is not plugged directly into the socket in the wall), for example, when using an extension cable or a power strip, and that you use only the power cord that is supplied with the machine.

#### **How to Rack Mount**

To rack-mount a machine:

1. Attach both ear brackets to the machine. To do so, remove the screws from each side of the machine (3 on each side), and replace those screws through the ear brackets.

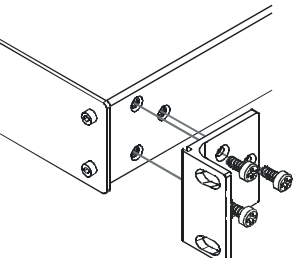

2. Place the ears of the machine against the rack rails, and insert the proper screws (not provided) through each of the four holes in the rack ears.

Note that:

- **In some models, the front panel may feature built-in rack ears**
- Detachable rack ears can be removed for desktop use
- Always mount the machine in the rack before you attach any cables or connect the machine to the power
- If you are using a Kramer rack adapter kit (for a machine that is not 19"), see the Rack Adapters user manual for installation instructions (you can download it at: http://www.kramerelectronics.com)

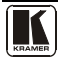

#### <span id="page-10-0"></span>**6 Connecting the VP-27 Presentation Switcher**

To connect<sup>[1](#page-10-2)</sup> the **VP-27**, as illustrated in the example i[n Figure 2,](#page-11-0) do the following<sup>[2](#page-10-3)</sup>:

- 1. Connect the following video sources:
	- One composite video source (for example, composite video player 1) to the CV IN 1 RCA connector
	- One composite video source (for example, a composite video player 2) to the CV IN 2 RCA connector
	- One s-Video source (for example, s-Video player 1) to the YC IN 1 4-pin connector
	- One s-Video source (for example, s-Video player 2) to the YC IN 2 4-pin connector
	- One PC source (for example, a computer graphics video source) to the PC IN 1 15-pin HD connector
- 2. Connect the acceptors to a projector<sup>[3](#page-10-4)</sup> as follows, the:
	- Composite video CV OUT RCA connector to the composite video input of the projector
	- s-Video YC OUT 4-pin connector to the s-Video input of the projector
	- **PC OUT 15-pin HD connector to the VGA/UXGA input of the** projector
- <span id="page-10-1"></span>3. Connect<sup>[4](#page-10-5)</sup> the appropriate unbalanced stereo audio sources.
- 4. Connect the MASTER AUDIO OUT RCA connectors to an amplifier with speakers.
- 5. If required, connect a microphone to the MIC 6.3mm phone jack connector and set the Mic DC switch as appropriate<sup>[5](#page-10-6)</sup>.
- 6. As an option, you can connect a PC and/or controller to the RS-232 port (see Section [6.2\)](#page-12-1).
- 7. Connect<sup>4</sup> the power cord<sup>[6](#page-10-7)</sup>.

<span id="page-10-2"></span><sup>1</sup> Although in this example not all the sources are connected, you can connect all of the inputs, that is, twelve in total. However, you do not need to connect all the inputs and outputs

<span id="page-10-3"></span><sup>2</sup> Switch OFF the power on each device before connecting it to your VP-27. After connecting your VP-27, switch on its power and then switch on the power on each device

<span id="page-10-4"></span><sup>3</sup> In this example a projector is used, but you can also connect separate outputs such as displays, video recorders and so on

<span id="page-10-5"></span><sup>4</sup> Not shown i[n Figure 2](#page-11-0)

<span id="page-10-6"></span><sup>5</sup> Set to Mic DC when using a condenser microphone, see Sectio[n 6.2](#page-12-1)

<span id="page-10-7"></span><sup>6</sup> We recommend that you use only the power cord that is supplied with this machine

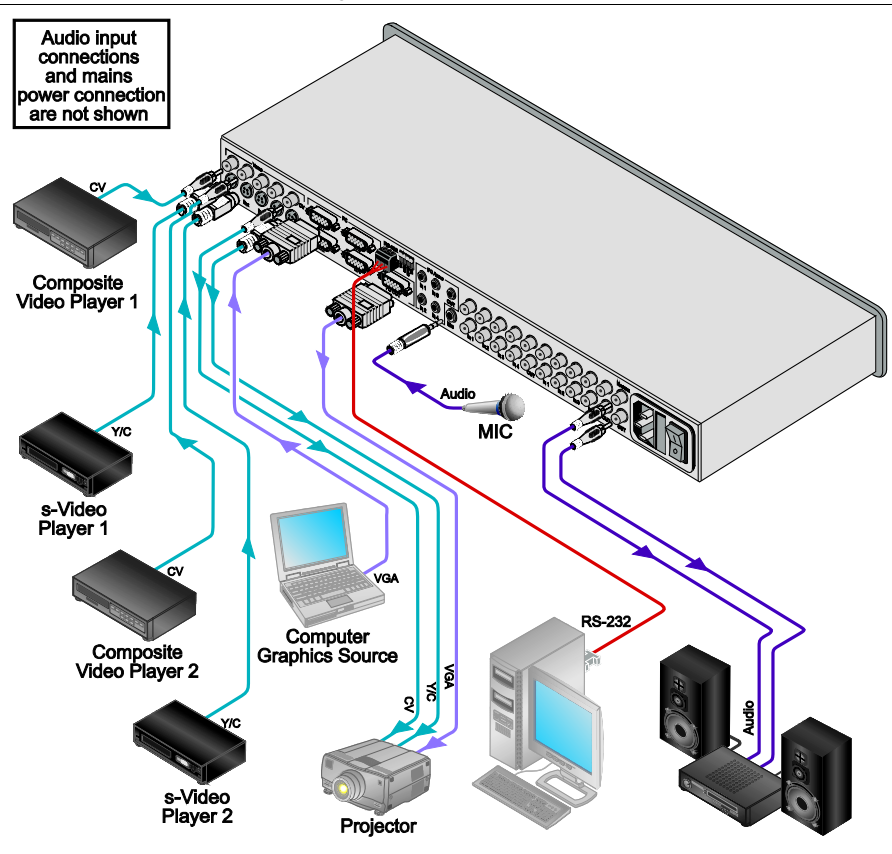

<span id="page-11-0"></span>*Figure 2: Connecting the VP-27*

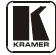

#### <span id="page-12-0"></span>**6.1 Connecting a PC**

You can connect a PC (or other controller) to the **VP-27** via the RS-232 terminal block connector.

To connect a PC to a **VP-27** unit, connect the RS-232 terminal block connector on the **VP-27** unit to the RS-232 9-pin D-sub port on your PC, se[e Figure 3:](#page-12-2)

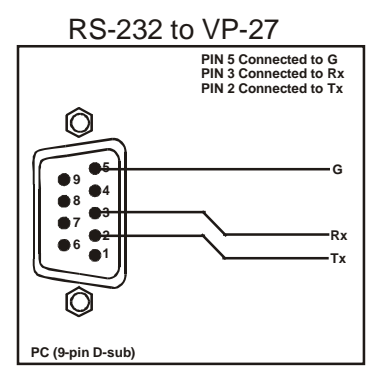

*Figure 3: Connecting to a PC*

#### <span id="page-12-2"></span><span id="page-12-1"></span>**6.2 DIP-switch Settings**

The **VP-27** includes four DIP-switches, as **Figure 4** and **Table 3** define. Only two of the dipswitches are used:

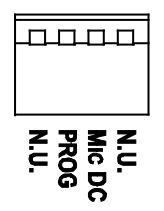

*Figure 4: VP-27 Dipswitches*

*Table 3: Dipswitch Settings (Default Setting)*

<span id="page-12-4"></span><span id="page-12-3"></span>

| # |             | <b>Function   Description</b>                   |
|---|-------------|-------------------------------------------------|
|   | N.U.        | Not used                                        |
|   | <b>PROG</b> | Set to OFF (for factory use only)               |
| 3 | Mic DC      | Set to Mic DC when using a condenser microphone |
|   | N.U.        | Not used                                        |

### <span id="page-13-0"></span>**7 Operating the VP-27 Presentation Switcher**

The **VP-27** operates in the audio-follow-video<sup> $1$ </sup> (AFV) mode so that the audio signal follows the selected input signal.

You can select the video signals within each switcher group by pressing the relevant INPUT SELECTOR<sup>[2](#page-13-2)</sup> buttons. You can switch:

- One<sup>[3](#page-13-3)</sup> of the four composite video VIDEO (CV) inputs to the composite video output
- One of the four s-Video (Y/C) inputs to the s-Video output
- One of the four PC inputs to the PC output of the **VP-27**

The selected button in each group is illuminated in red<sup>[4](#page-13-4)</sup>.

An audio input can be switched to the master audio output either by pressing any INPUT SELECTOR (in any group) button or by selecting a MASTER AUDIO SELECTOR button (CV, Y/C, PC or MIC), which will route the input signal of the selected group to the master audio output.

For example:

- Press INPUT SELECTOR button 2 in the PC group to switch that input button to the master audio output
- Press IN 1 in the VIDEO (CV) group to route that input to the master audio output
- If the s-VIDEO  $(Y/C)$  IN 2 button is selected, press the MASTER SUDIO SELECTOR Y/C button to rout that input to the master audio output

The MUTE and MIX functions can be toggled and their respective buttons on the front panel illuminate.

<span id="page-13-4"></span><sup>4</sup> Pressing an illuminated button for more than 2 seconds will disconnect the output and the button will no longer illuminate

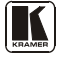

<span id="page-13-1"></span><sup>1</sup> In which all operations relate to both the video and the audio channels

<span id="page-13-2"></span><sup>2</sup> You can overlook a switcher group and choose not to select a button from it

<span id="page-13-3"></span><sup>3</sup> You cannot select more than one button in a section

### <span id="page-14-0"></span>**7.1 Locking the Front Panel**

To prevent changing the settings accidentally or tampering with the front panel, lock your **VP-27**. Unlocking releases the protection mechanism.

To lock the **VP-27**:

Press the LOCK button for more than 2 seconds The LOCK button illuminates, freezing the front panel controls. Pressing a button will have no effect, except to cause the LOCK button to blink<sup>[1](#page-14-4)</sup>. Nevertheless, even though the front panel is locked you can still operate your PC control software

To unlock the **VP-27**:

Press the illuminating LOCK button for more than 2 seconds The **VP-27** unlocks and the LOCK button no longer illuminates

### <span id="page-14-1"></span>**7.2 Resetting the VP-27 Presentation Switcher**

Press the VIDEO (PC) INPUT 1 and INPUT 2 selector buttons to reset the **VP-27** to its factory default state.

### <span id="page-14-2"></span>**8 Firmware Upgrade**

The **VP-27** firmware is located in FLASH memory, which lets you upgrade to the latest Kramer firmware version in minutes! The process involves:

- Downloading from the Internet (see Section [8.1\)](#page-14-3)
- Connecting the PC to the RS-232 port (see Section [8.2\)](#page-15-0)
- Upgrading Firmware (see **Section 8.3**)

### <span id="page-14-3"></span>**8.1 Downloading from the Internet**

You can download the up-to-date file from the Internet. To do so:

- 1. Go to our Web site and download the file: "*FlashLoader.zip*" from the Technical Support section.
- 2. Extract the file: "*FlashLoader.zip*" to a folder (for example, C:\Program Files\Kramer Flash).
- 3. Create a shortcut on your desktop to the file: "*FlashLoader*".
- 4. Go to our Web site and download the latest **VP-27** firmware version.

<span id="page-14-4"></span><sup>1</sup> Warning that you need to unlock to regain control via the front panel

### <span id="page-15-0"></span>**8.2 Connecting the PC to the RS-232 Port**

Before installing the latest Kramer firmware version on a **VP-27** unit, connect the RS-232 9-pin D-sub rear panel port on the **VP-27** unit to your PC.

#### <span id="page-15-1"></span>**8.3 Upgrading Firmware**

Follow these steps to upgrade the firmware:

- 1. Double click the desktop icon: "*FlashLoader*".
- 2. Connect the power on the **VP-27** unit and switch it ON.
- 3. Set the appropriate COM port. The following window appears:

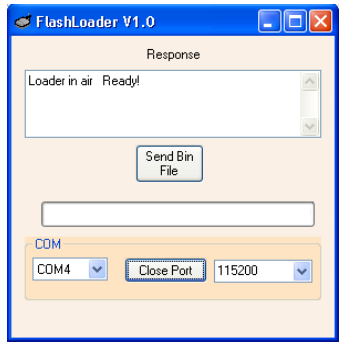

*Figure 5: FlashLoader Window*

<span id="page-15-2"></span>4. Click the Send Bin File button. The following window appears:

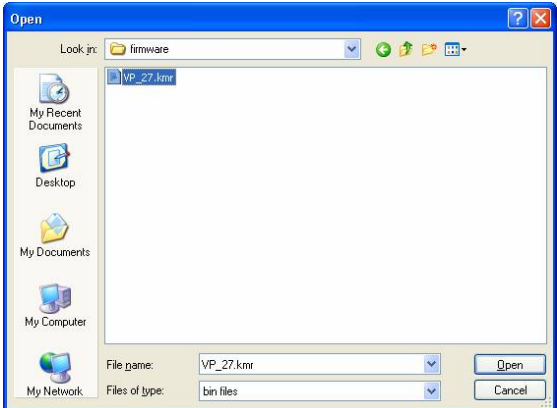

*Loading the Latest Firmware*

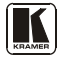

5. Select the latest **VP-27** firmware version, and click Open. Wait for completion of the upgrade procedure. The new firmware version appears in the INPUT STATUS 7-segment Display.

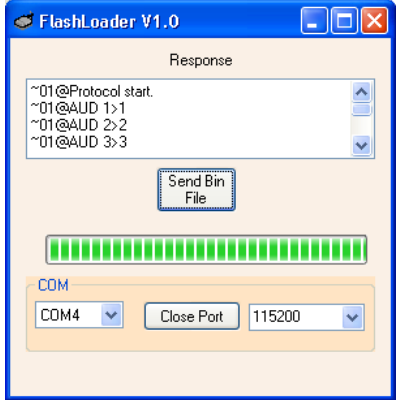

*Figure 6: Flash Upgrade Process*

<span id="page-16-0"></span>6. If required, disconnect the RS-232 rear panel port on the **VP-27** unit from the PC.

### <span id="page-17-0"></span>**9 Technical Specifications**

[Table 4](#page-17-1) includes the technical specifications:

*Table 4: Technical Specifications[1](#page-17-2) of the VP-27 Presentation Switcher*

<span id="page-17-1"></span>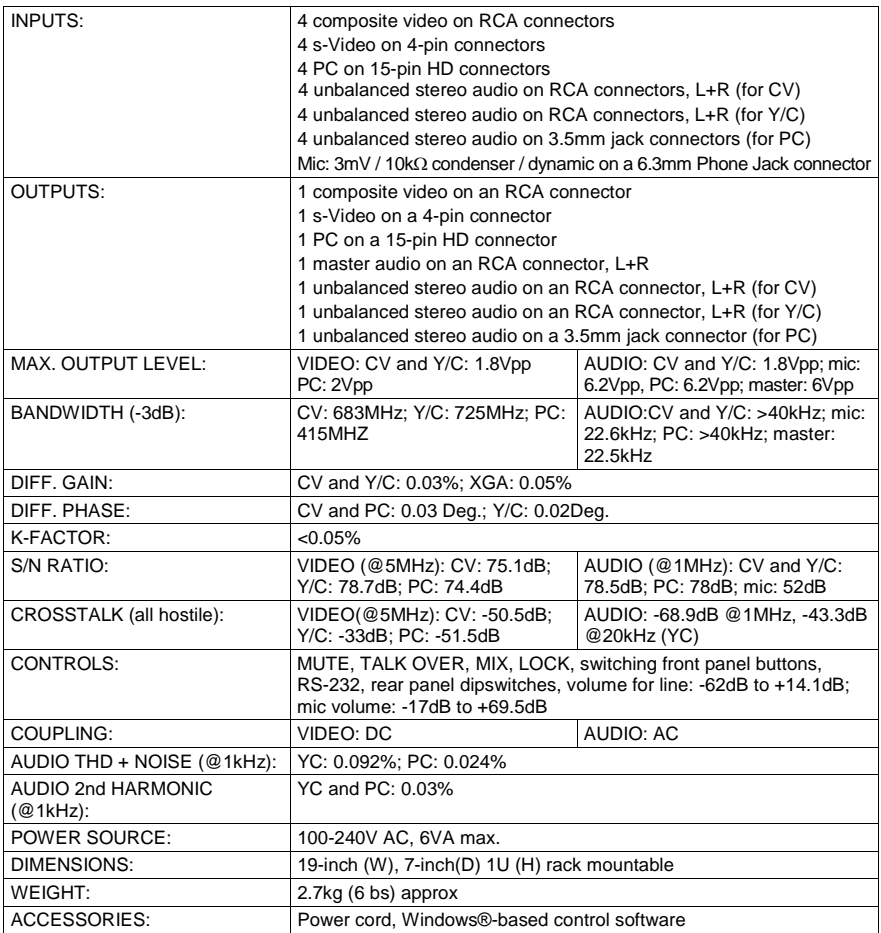

<span id="page-17-2"></span><sup>1</sup> Specifications are subject to change without notice

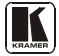

### <span id="page-18-0"></span>**10 Communication Parameters**

[Table 5](#page-18-1) lists the communication parameters as used in Kramer Electronics products.

<span id="page-18-1"></span>

| <b>RS-232</b>                          |  |                                  |                                |                                                            |                       |  |  |
|----------------------------------------|--|----------------------------------|--------------------------------|------------------------------------------------------------|-----------------------|--|--|
| Protocol 2000                          |  |                                  | Protocol 3000 (Default)        |                                                            |                       |  |  |
| Baud Rate:                             |  | 9600                             | Baud Rate:                     |                                                            | 115,200               |  |  |
| Data Bits:                             |  | 8                                | Data Bits:                     |                                                            | 8                     |  |  |
| Stop Bits:                             |  | 1                                | Stop Bits:                     |                                                            | 1                     |  |  |
| Parity:                                |  | None                             | Parity:                        |                                                            | None                  |  |  |
| Command Format:                        |  | <b>HEX</b>                       | Command Format:                |                                                            | ASCII                 |  |  |
| Example (Output 1 to Input 1):         |  | 0x01, 0x81, 0x81, 0x81           | Example (Output 1 to Input 1): |                                                            | $\#$ AV 1>1 <cr></cr> |  |  |
| <b>Switching Protocol</b>              |  |                                  |                                |                                                            |                       |  |  |
| P2000->P3000                           |  |                                  | $P3000 - P2000$                |                                                            |                       |  |  |
| Command:<br>0x38, 0x80, 0x83, 0x81     |  |                                  | Command:                       | #P2000 <cr></cr>                                           |                       |  |  |
| Front Panel:<br>Input 3 simultaneously |  | Press and hold CV Input 1 and CV | Front Panel:                   | Press and hold CV Input 1 and<br>CV Input 2 simultaneously |                       |  |  |

*Table 5: Communication Parameters*

### <span id="page-19-0"></span>**11 Hex Table (Protocol 2000)**

The following sections describe the Hex values (which the protocol in Section [13.4](#page-27-0) describes in more detail) for the **VP-27** *Presentation Switcher*. RS-232 communication is at 9600 baud, no parity, 8 data bits and 1 stop bit.

#### <span id="page-19-1"></span>**11.1 The Switching Control Hex Table**

<span id="page-19-3"></span>[Table 6](#page-19-3) lists the Hex values for the Video and Audio In-group Selector:

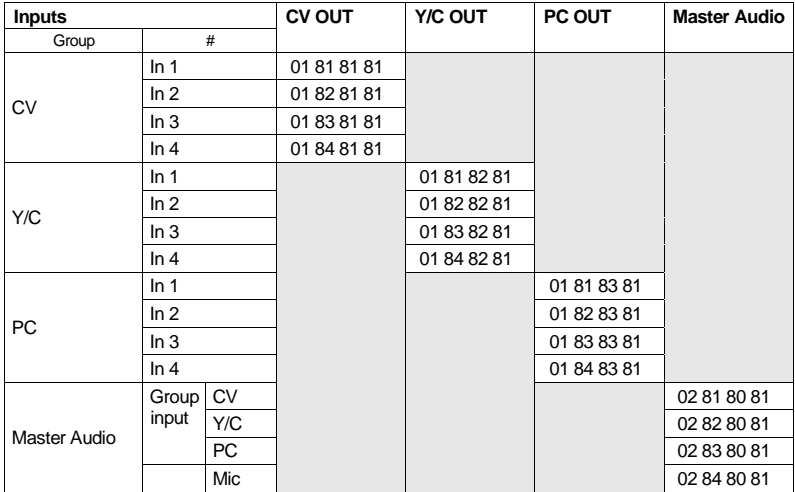

*Table 6: VP-27 Hex Table Video and Audio In-group Selector*

#### <span id="page-19-2"></span>**11.2 Audio Gain Control Hex Tables**

<span id="page-19-4"></span>The following tables describe the audio gain controls.

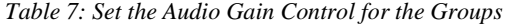

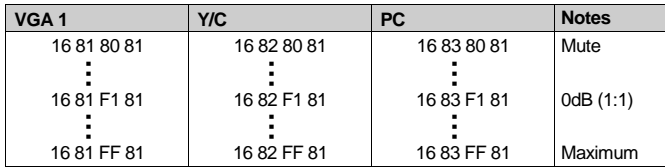

<span id="page-19-5"></span>*Table 8: Set the Audio Output Gain Control for the Microphone* 

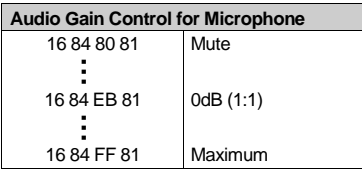

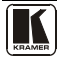

| <b>Audio Gain Control for Master Out</b> |          |  |  |  |
|------------------------------------------|----------|--|--|--|
| 16808081                                 | Mute     |  |  |  |
|                                          |          |  |  |  |
| 1680 F181                                | 0dB(1:1) |  |  |  |
|                                          |          |  |  |  |
| 1680 FF81                                | Maximum  |  |  |  |

<span id="page-20-2"></span>*Table 9: Set the Audio Output Gain Control for the Master Audio* 

*Table 10: Increase or Decrease the Audio Output Gain by One Step*

<span id="page-20-3"></span>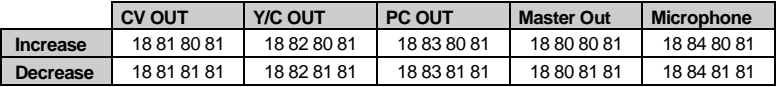

### <span id="page-20-0"></span>**12 ASCII Table (Protocol 3000)**

The following sections describe the ASCII values (which the protocol in Section [13.3](#page-22-2) describes in more detail). RS-232 communication is at 115200 baud, no parity, 8 data bits and 1 stop bit.

### <span id="page-20-1"></span>**12.1 The Switching Control ASCII Table**

[Table 11](#page-20-4) lists the Protocol 3000 ASCII Audio/Video Switching for the **VP-27**:

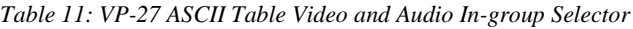

<span id="page-20-4"></span>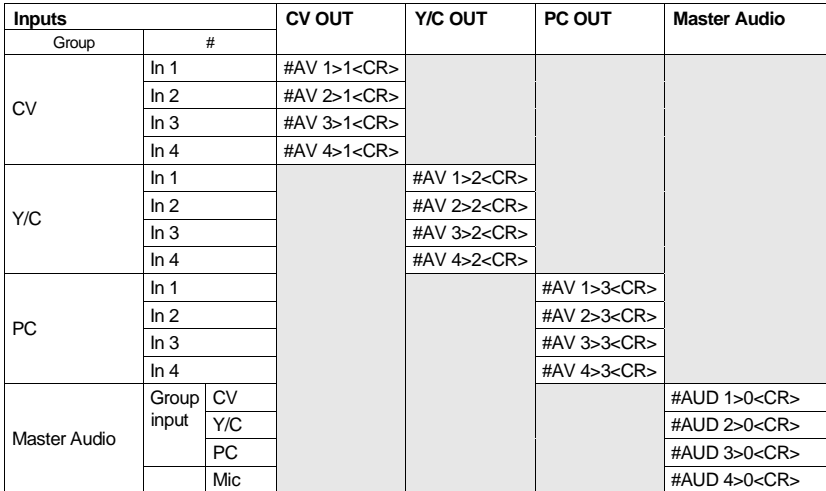

### <span id="page-21-0"></span>**12.2 The Audio Gain Control ASCII Tables**

<span id="page-21-4"></span>The following tables describe the audio gain controls.

*Table 12: Set the Audio Gain Control for the Groups* 

| <b>CV Group Input</b>       | <b>Y/C Group Input</b>      | <b>PC Group Input</b>       | <b>Notes</b> |
|-----------------------------|-----------------------------|-----------------------------|--------------|
| # AUD-LVL 1.1.0 <cr></cr>   | # AUD-LVL 1.2.0 <cr></cr>   | # AUD-LVL 1.3.0 <cr></cr>   | Mute         |
| # AUD-LVL 1.1.227 <cr></cr> | # AUD-LVL 1.2.227 <cr></cr> | # AUD-LVL 1,3,227 <cr></cr> | 0dB(1:1)     |
| # AUD-LVL 1.1.255 <cr></cr> | # AUD-LVL 1.2.255 <cr></cr> | # AUD-LVL 1.3.255 <cr></cr> | Maximum      |

<span id="page-21-5"></span>*Table 13: Set the Audio Output Gain Control for the Microphone* 

| <b>Audio Gain Control for Microphone</b> |                             |          |  |  |  |
|------------------------------------------|-----------------------------|----------|--|--|--|
| # AUD-LVL 2,4,0 <cr></cr>                | Mute                        |          |  |  |  |
|                                          | # AUD-LVL 2,4,215 <cr></cr> | 0dB(1:1) |  |  |  |
|                                          | # AUD-LVL 2,4,255 <cr></cr> | Maximum  |  |  |  |

<span id="page-21-6"></span>*Table 14: Set the Audio Output Gain Control for the Master Audio* 

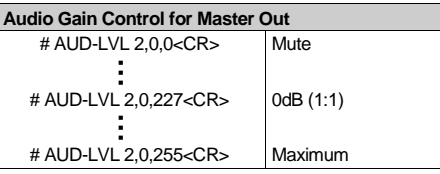

### <span id="page-21-1"></span>**13 Kramer Protocol**

By default, the **VP-27** is set to protocol**[1](#page-21-7)** 3000 (see Section [13.3\)](#page-22-2) but is also compatible with Kramer's Protocol 2000 (see Section [13.4\)](#page-27-0). Section [13.2](#page-21-3) describes how to switch between protocol 3000 and protocol 2000.

### <span id="page-21-2"></span>**13.1 Protocol Output Definitions**

The protocol output definitions are: Video (CV) group defined as output 1, Video (YC) group defined as output 2, Video (PC) group defined as output 3, and Master Audio Selector defined as output 0.

### <span id="page-21-3"></span>**13.2 Switching Protocols**

You can switch protocols either via the front panel buttons (see Section [13.2.1\)](#page-22-0) or the protocol commands (see Sectio[n 13.2.2\)](#page-22-1).

<span id="page-21-7"></span><sup>1</sup> You can download our user-friendly "Software for Calculating Hex Codes for Protocol 2000" from the technical support section on our Web site at: http://www.kramerelectronics.com

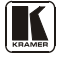

#### <span id="page-22-0"></span>**13.2.1 Switching Protocols via the Front Panel Buttons**

To switch from protocol 3000 to protocol 2000, press and hold<sup>[1](#page-22-4)</sup> the CV group INPUT 1 and INPUT 2 buttons for a few seconds.

To switch from protocol 2000 to protocol 3000, press and hold the CV group INPUT 1 and INPUT 3 buttons for a few seconds.

#### <span id="page-22-1"></span>**13.2.2 Switching Protocols via Protocol Commands**

To switch from protocol 3000 to protocol 2000, send the following command:

 $\#P2000 < CR$ 

To switch from protocol 2000 to protocol 3000, send the following command:

0x38, 0x80, 0x83, 0x81

The Windows®-based Kramer control software<sup>[2](#page-22-5)</sup> operates with protocol 2000. If the **VP-27** is set to protocol 3000, it is automatically switched to protocol 2000.

#### <span id="page-22-2"></span>**13.3 Kramer Protocol 3000**

This RS-232 communication protocol lets you control the machine from any standard terminal software (for example, Windows® HyperTerminal Application) and uses a data rate of 115200 baud, with no parity, 8 data bits, and 1 stop bit.

#### <span id="page-22-3"></span>**13.3.1 Protocol 3000 Syntax**

Host message format:

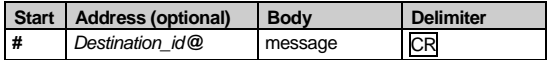

Simple command (commands string with only one command without addressing):

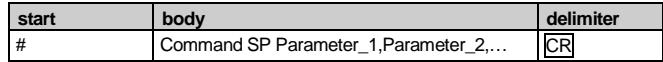

Commands string (formal syntax with commands concatenation and addressing):

<span id="page-22-4"></span><sup>1</sup> Not as part of a switching operation

<span id="page-22-5"></span><sup>2</sup> Download the latest software from our Web site at http://www.kramerelectronics.com

*# Address@* **Command\_1** *Parameter1\_1*,*Parameter1\_2*,… **|***Command\_*2 *Parameter2\_1*,*Parameter2\_2,*… **|***Command\_3 Parameter3\_1*,*Parameter3\_2*,… |…**CR**

Device message format:

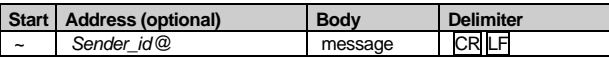

Device long response (**Echoing command**):

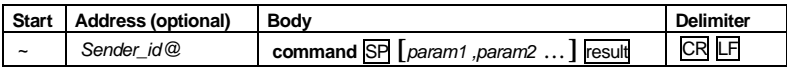

 $CR$  = Carriage return (ASCII 13 = 0x0D)

 $LF$  = Line feed (ASCII 10 = 0x0A)

 $\overline{SP}$  = Space (ASCII 32 = 0x20)

#### <span id="page-23-0"></span>**13.3.2 Command Parts Details**

#### **Command**:

Sequence of ASCII letters ('A'-'Z', 'a'-'z' and '-').

Command will separate from parameters with at least single space.

#### **Parameters**:

Sequence of Alfa-Numeric ASCII chars ('0'-'9','A'-'Z','a'-'z' and some special chars for specific commands), parameters will be separated by commas.

#### **Message string**:

Every command must to be entered as part of message string that begin with **message starting char** and end with **message closing char**, note that string can contain more then one command separated by pipe ("|") char.

#### **Message starting char**:

'#' for host command\query.

'~' for machine response.

#### **Device address** (Optional, for Knet):

Knet Device ID follow by '@' char. **Query sign** = '?', will follow after some commands to define query request. Message closing char = Host messages - Carriage Return (ASCII 13), will be referred to by **CR** in this document. Machine messages **-** Carriage Return (ASCII 13) + Line-Feed (ASCII 10), will be referred to by **CRLF**. Spaces between parameters or command parts will be ignored.

#### **Commands chain separator char**:

When **message string** contains more than one command, commands will be separated by pipe ("|").

#### **Commands entering**:

If terminal software used to connect over serial \ ethernet \ USB port, that possible to directly enter all commands characters (CR will be entered by Enter key, that key send also LF, but this char will be ignored by commands parser). Sending commands from some controllers (like Crestron) require coding some characters in special form (like  $\chi$ ##). Anyway, there is a way to enter all ASCII characters, so it is possible to send all commands also from controller. (Similar way can use for URL \ Telnet support that maybe will be added in future).

#### **Commands forms**:

Some commands have short name syntax beside the full name to allow faster typing, response is always in long syntax.

#### **Commands chaining**:

It is possible to enter multiple commands in same string by  $\parallel$  char (pipe).

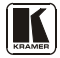

In this case the **message starting char** and the **message closing char** will be entered just one time, in the string beginning and at the end.

All the commands in string will not execute until the closing char will be entered. Separate response will be sent for every command in the chain.

#### **Input string max length**:

64 characters.

#### **Backward support**:

Design note: transparent supporting for protocol 2000 will be implemented by switch protocol command from protocol 3000 to protocol 2000, in protocol 2000 there is already such a command to switch protocol to ASCII protocol (#56 : H38 H80 H83 H81).

*Table 15: Instruction Codes for Protocol 3000*

<span id="page-24-0"></span>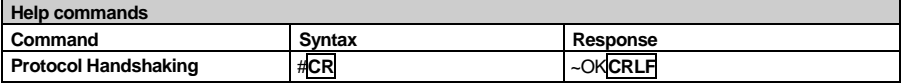

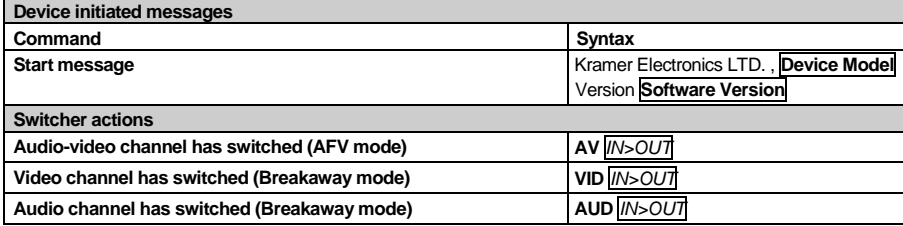

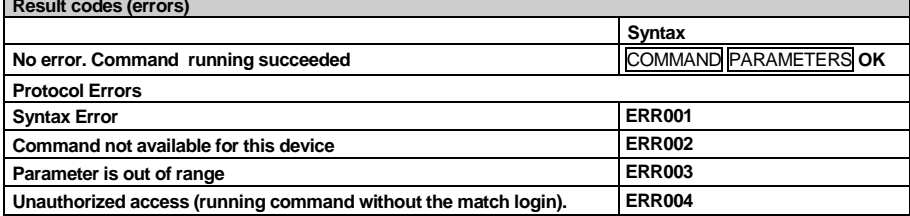

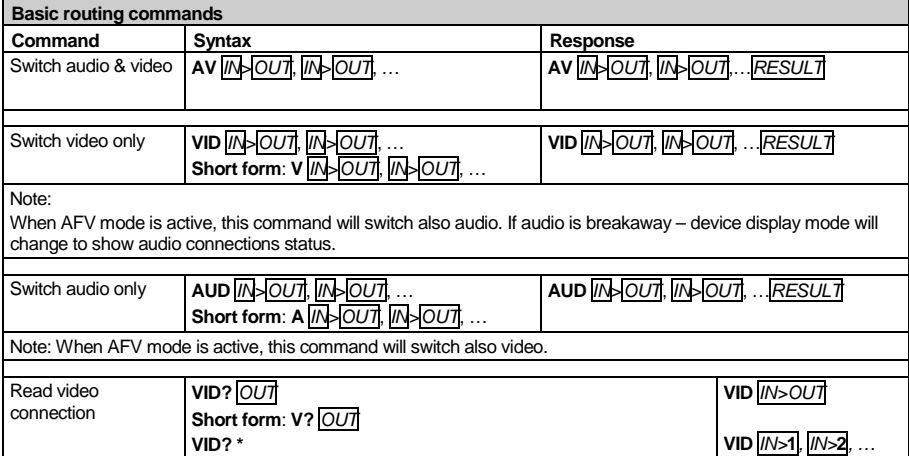

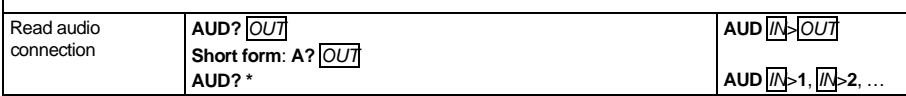

Parameters Description:

**IN** = Input number or '0' to disconnect output.

'>' = Connection character between in and out parameters.

**OUT** = Output number or '\*' for all outputs.

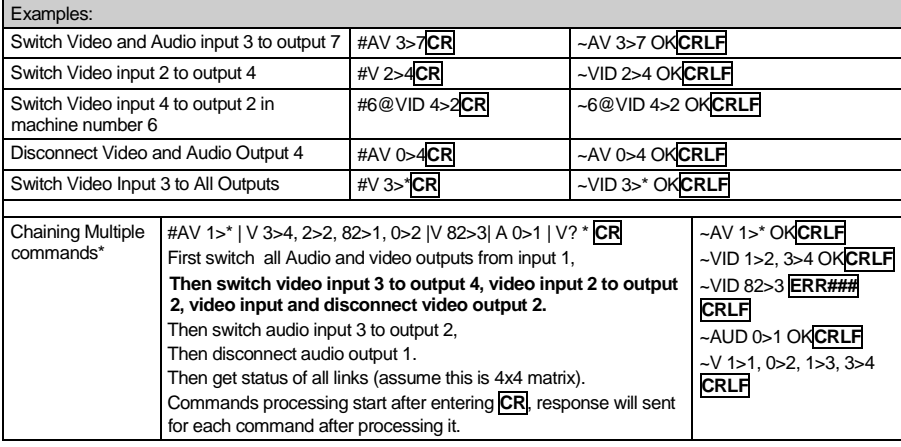

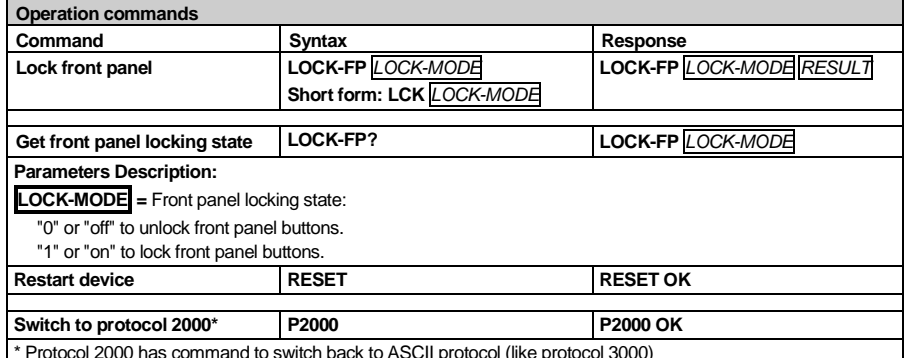

\* Protocol 2000 has command to switch back to ASCII protocol (like protocol 3000)

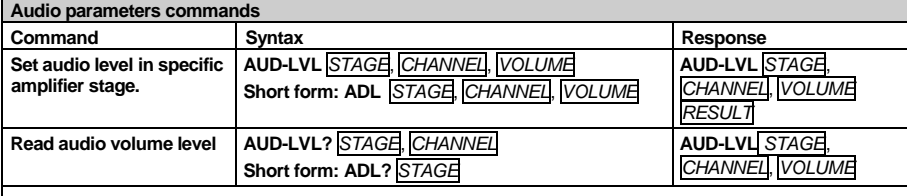

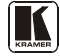

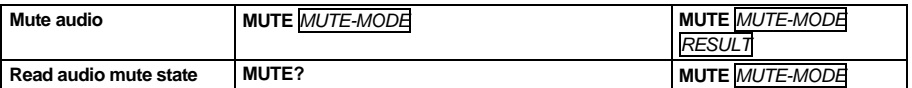

#### **Parameters Description:**

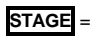

"In" "Out"

or

Numeric value (present audio processing stage). For example: "0" for Input level, "1" for Pre-Amplifier, "2" for Amplifier (Out) etc.

**CHANNEL** = Input or Output #

**VOLUME =** Audio parameter in Kramer units, precede minus sign for negative values.

**++** increase current value,

**--** decrease current value.

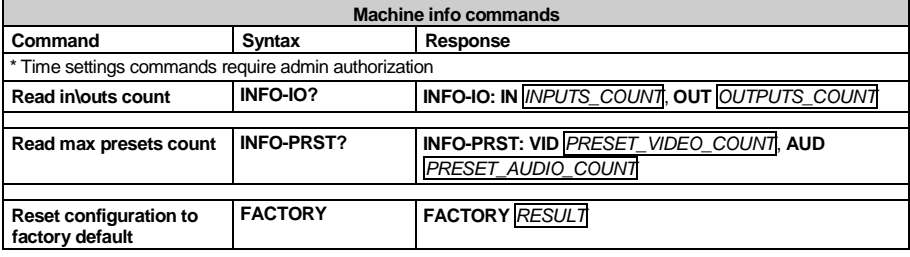

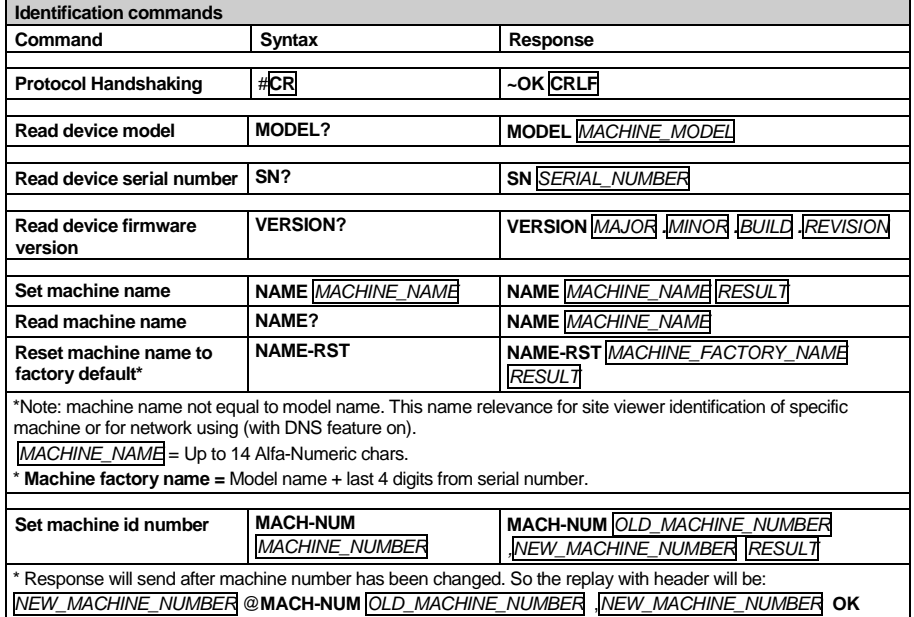

#### <span id="page-27-0"></span>**13.4 Kramer Protocol 2000**

This RS-232 communication protocol uses four bytes of information as defined below. The default data rate is 9600 baud, with no parity, 8 data bits and 1 stop bit.

#### *Table 16: Protocol Definitions*

<span id="page-27-1"></span>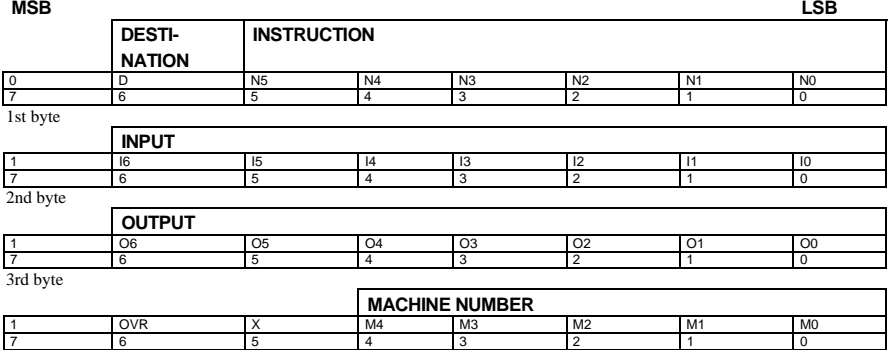

4th byte

 $1^{\text{st}}$  BYTE: Bit 7 – Defined as 0.<br>D – "DESTINATION": 0 - for

 $0$  - for sending information to the switchers (from the PC);

1 - for sending to the PC (from the switcher).

N5…N0 – "INSTRUCTION"

The function that is to be performed by the switcher(s) is defined by the INSTRUCTION (6 bits). Similarly, if a function is performed via the machine's keyboard, then these bits are set with the INSTRUCTION NO., which was performed. The instruction codes are defined according to the table below (INSTRUCTION NO. is the value to be set for N5…N0).

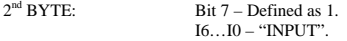

When switching (ie. instruction codes 1 and 2), the INPUT (7 bits) is set as the input number which is to be switched. Similarly, if switching is done via the machine's front-panel, then these bits are set with the INPUT NUMBER which was switched. For other operations, these bits are defined according to the table.

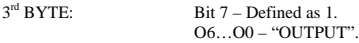

When switching (ie. instruction codes 1 and 2), the OUTPUT (7 bits) is set as the output number which is to be switched. Similarly, if switching is done via the machine's front-panel, then these bits are set with the OUTPUT NUMBER which was switched. For other operations, these bits are defined according to the table.

 $4<sup>th</sup>$  BYTE: Bit 7 – Defined as 1.

Bit 5 – Don't care. OVR – Machine number override. M4…M0 – MACHINE NUMBER.

Used to address machines in a system via their machine numbers. When several machines are controlled from a single serial port, they are usually configured together with each machine having an individual machine number. If the OVR bit is set, then all machine numbers will accept (implement) the command, and the addressed machine will reply.

For a single machine controlled via the serial port, always set  $M4...M0 = 1$ , and make sure that the machine itself is configured as MACHINE NUMBER = 1.

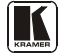

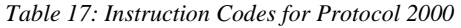

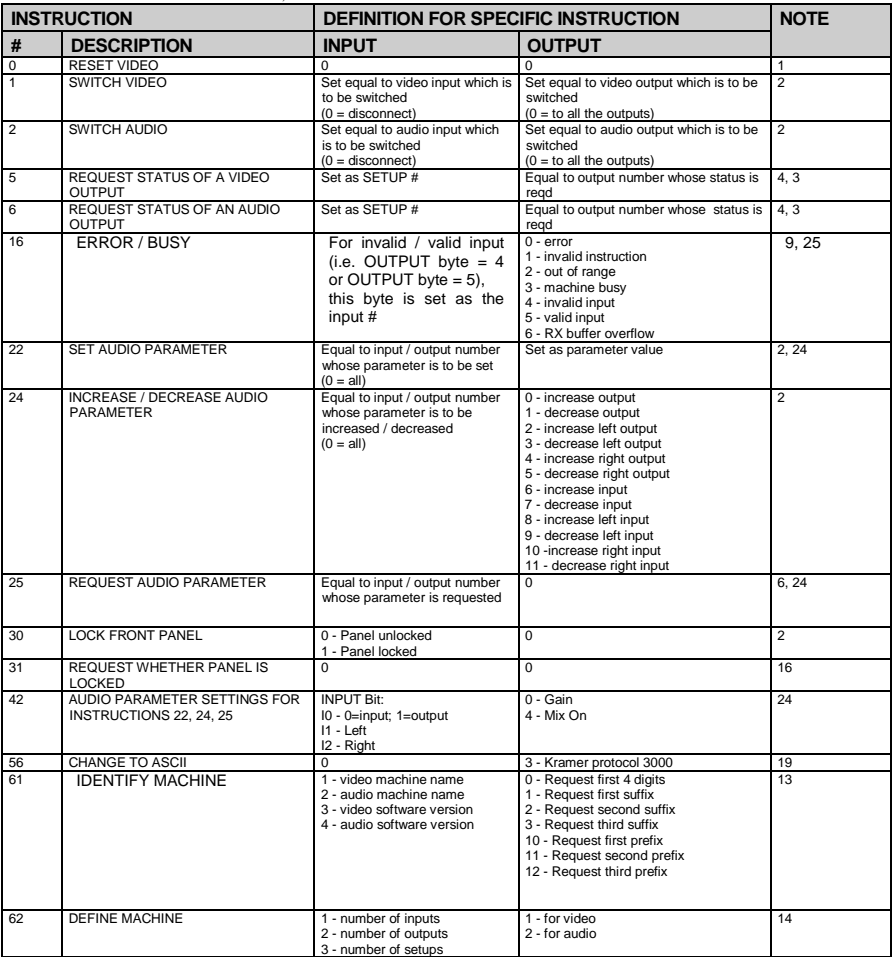

<span id="page-28-0"></span>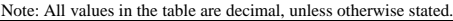

NOTES on the above table:

NOTE 1 - When the master switcher is reset, (e.g. when it is turned on), the reset code is sent to the PC. If this code is sent to the switchers, it will reset according to the present power-down settings.

NOTE 2 - These are bi-directional definitions. That is, if the switcher receives the code, it will perform the instruction; and if the instruction is performed (due to a keystroke operation on the front panel), then these codes are sent. For example, if the

HEX code

01 85 88 83<br>was sent from the PC, then the switcher (machine 3) will switch input 5 to output 8. If the user switched input 1 to output 7 via the front panel keypad, then the switcher will send HEX codes:  $\frac{41}{81}$   $\frac{87}{83}$ 

41 81 87 83 to the PC.

When the PC sends one of the commands in this group to the switcher, then, if the instruction is valid, the switcher replies by sending to the PC the same four bytes that it was sent (except for the first byte, where the DESTINATION bit is set high).

NOTE 3 - SETUP # 0 is the present setting. SETUP # 1 and higher are the settings saved in the switcher's memory, (i.e. those used for Store and Recall).

NOTE 4 - The reply to a "REQUEST" instruction is as follows: the same instruction and INPUT codes as were sent are returned, and the OUTPUT is assigned the value of the requested parameter. The replies to instructions 10 and 11 are as per the definitions in instructions 7 and 8 respectively. For example, if the present status of machine number 5 is breakaway setting, then the reply to the HEX code

0B 80 80 85 would be  $HEX \ncodes$ 4B 80 81 85

NOTE  $6 -$  If INPUT is set to 127 for these instructions, then, if the function is defined on this machine, it replies with OUTPUT=1. If the function is not defined, then the machine replies with OUTPUT=0, or with an error (invalid instruction code).

If the INPUT is set to 126 for these instructions, then, if possible, the machine will return the current setting of this function, even for the case that the function is not defined. For example, for a video switcher which always switches during the VIS of input #1, (and its VIS setting cannot be programmed otherwise), the reply to the HEX code<br>0.4  $\frac{80}{10}$  and  $\frac{1}{10}$  request VIS setting with INPUT set as 126 0A FE 80 81 (ie. request VIS setting, with INPUT set as 126dec)

would be HEX codes<br> $\frac{4A}{\text{EF}}$ 81 61 81 (ie. VIS setting  $= 1$ , which is defined as VIS from input #1).

NOTE 9 - An error code is returned to the PC if an invalid instruction code was sent to the switcher, or if a parameter associated with the instruction is out of range (e.g. trying to save to a setup greater than the highest one, or trying to switch an input or output greater than the highest one defined). This code is also returned to the PC if an RS-232 instruction is sent while the machine is being programmed via the front panel. Reception of this code by the switcher is not valid. NOTE 10 – This code is reserved for internal use.

NOTE 13 - This is a request to identify the switcher/s in the system. If the OUTPUT is set as 0, and the INPUT is set as 1, 2, 5 or 7, the machine will send its name. The reply is the decimal value of the INPUT and OUTPUT. For example, for a 2216, the reply to the request to send the audio machine name would be (HEX codes):

7D 96 90 81 (i.e. 128dec+ 22dec for 2nd byte, and 128dec+ 16dec for 3rd byte).

If the request for identification is sent with the INPUT set as 3 or 4, the appropriate machine will send its software version number. Again, the reply would be the decimal value of the INPUT and OUTPUT - the INPUT representing the number in front of the decimal point, and the OUTPUT representing the number after it. For example, for version 3.5, the reply to the request to send the version number would be (HEX codes):

7D 83 85 81 (i.e. 128dec+ 3dec for 2nd byte, 128dec+ 5dec for 3rd byte).

If the OUTPUT is set as 1, then the ASCII coding of the lettering following the machine's name is sent. For example, for the VS-7588YC, the reply to the request to send the first suffix would be (HEX codes):

7D D9 C3 81 (i.e. 128dec+ ASCII for "Y"; 128dec+ ASCII for "C"). NOTE 14 - The number of inputs and outputs refers to the specific machine which is being addressed, not to the system. For example, if six 16X16 matrices are configured to make a  $48X32$  system (48 inputs, 32 outputs), the reply to the HEX code  $\frac{82}{10}$   $\frac{81}{10}$   $\frac{82}{10}$   $\frac{62}{10}$  request the number of outputs) 3E 82 81 82 (ie. request the number of outputs) would be HEX codes 7E 82 90 82 ie. 16 outputs

NOTE 16 - The reply to the "REQUEST WHETHER PANEL IS LOCKED" is as in NOTE 4 above, except that here the OUTPUT is assigned with the value 0 if the panel is unlocked, or 1 if it is locked.

NOTE 19 – After this instruction is sent, the unit will respond to the ASCII command set defined by the OUTPUT byte. The ASCII command to operate with the HEX command set must be sent in order to return to working with HEX codes. NOTE 24 – Further information needed in instructions 21, 22, 25 and 26, is sent using instruction 42 – which is sent prior to the instruction. For example, to request the audio gain value of right input  $\# 9$ , send hex codes  $\frac{24}{84}$   $\frac{80}{81}$ 

2A 84 80 81 and then send HEX codes 19 89 81 81. To set MIX mode, send hex codes<br>
2A 81 84 81 <sup>2</sup>81 and then send HEX codes 16

NOTE 25 – For units which detect the validity of the video inputs, Instruction 16 will be sent whenever the unit detects a change in the state of an input (in real-time).

For example, if input 3 is detected as invalid, the unit will send the HEX codes<br>10 83 84 81 10 83 84 81 If input 7 is detected as valid, then the unit will send HEX codes 10 87 85 81.

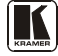

#### **LIMITED WARRANTY**

Kramer Electronics (hereafter *Kramer*) warrants this product free from defects in material and workmanship under the following terms.

#### **HOW LONG IS THE WARRANTY**

Labor and parts are warranted for seven years from the date of the first customer purchase.

#### **WHO IS PROTECTED?**

Only the first purchase customer may enforce this warranty.

#### **WHAT IS COVERED AND WHAT IS NOT COVERED**

Except as below, this warranty covers all defects in material or workmanship in this product. The following are not covered by the warranty:

- 1. Any product which is not distributed by Kramer, or which is not purchased from an authorized Kramer dealer. If you are uncertain as to whether a dealer is authorized, please contact Kramer at one of the agents listed in the Web site www.kramerelectronics.com.
- 2. Any product, on which the serial number has been defaced, modified or removed, or on which the WARRANTY VOID IF TAMPERED sticker has been torn, reattached, removed or otherwise interfered with.
- 3. Damage, deterioration or malfunction resulting from:
	- i) Accident, misuse, abuse, neglect, fire, water, lightning or other acts of nature
	- ii) Product modification, or failure to follow instructions supplied with the product
	- iii) Repair or attempted repair by anyone not authorized by Kramer
	- iv) Any shipment of the product (claims must be presented to the carrier)
	- v) Removal or installation of the product
	- vi) Any other cause, which does not relate to a product defect
	- vii) Cartons, equipment enclosures, cables or accessories used in conjunction with the product

#### **WHAT WE WILL PAY FOR AND WHAT WE WILL NOT PAY FOR**

We will pay labor and material expenses for covered items. We will not pay for the following:

- 1. Removal or installations charges.
- 2. Costs of initial technical adjustments (set-up), including adjustment of user controls or programming. These costs are the responsibility of the Kramer dealer from whom the product was purchased.
- 3. Shipping charges.

#### **HOW YOU CAN GET WARRANTY SERVICE**

- 1. To obtain service on you product, you must take or ship it prepaid to any authorized Kramer service center.
- 2. Whenever warranty service is required, the original dated invoice (or a copy) must be presented as proof of warranty coverage, and should be included in any shipment of the product. Please also include in any mailing a contact name, company, address, and a description of the problem(s).
- 3. For the name of the nearest Kramer authorized service center, consult your authorized dealer.

#### **LIMITATION OF IMPLIED WARRANTIES**

All implied warranties, including warranties of merchantability and fitness for a particular purpose, are limited in duration to the length of this warranty.

#### **EXCLUSION OF DAMAGES**

The liability of Kramer for any effective products is limited to the repair or replacement of the product at our option. Kramer shall not be liable for:

- 1. Damage to other property caused by defects in this product, damages based upon inconvenience, loss of use of the product, loss of time, commercial loss; or:
- 2. Any other damages, whether incidental, consequential or otherwise. Some countries may not allow limitations on how long an implied warranty lasts and/or do not allow the exclusion or limitation of incidental or consequential damages, so the above limitations and exclusions may not apply to you.

This warranty gives you specific legal rights, and you may also have other rights, which vary from place to place.

All products returned to Kramer for service must have prior approval. This may be obtained from your dealer. **NOTE:**

This equipment has been tested to determine compliance with the requirements of:

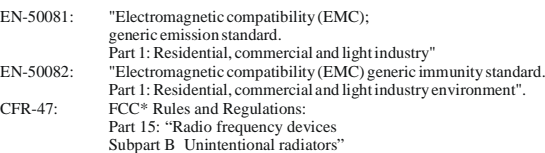

#### **CAUTION!**

- Servicing the machines can only be done by an authorized Kramer technician. Any user who makes changes or modifications to the unit without the expressed approval of the manufacturer will void user authority to operate the equipment.
- Use the supplied DC power supply to feed power to the machine.
- Please use recommended interconnection cables to connect the machine to other components. \* FCC and CE approved using STP cable (for twisted pair products)

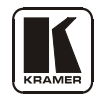

**For the latest information on our products and a list of Kramer distributors, visit our Web site: [www.kramerelectronics.com,](http://www.kramerelectronics.com/) where updates to this user manual may be found. We welcome your questions, comments and feedback.**

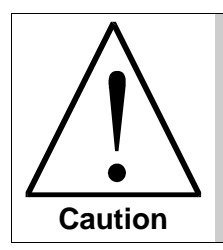

**Safety Warning**: Disconnect the unit from the power supply before opening/servicing.

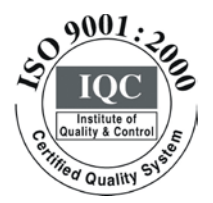

 $\epsilon$ 

**Kramer Electronics, Ltd.** Web site: www.kramerelectronics.com E-mail: info@kramerel.com **P/N: 2900-000531 REV 3**